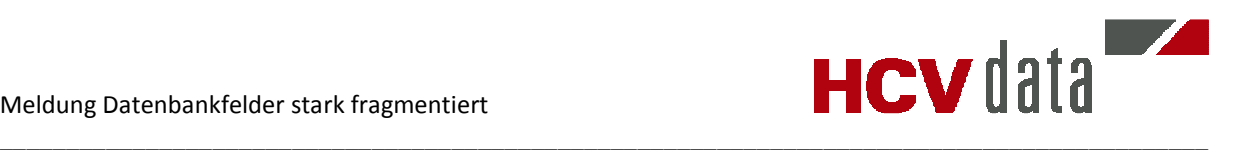

# **Meldung Datenbankfelder stark fragmentiert**

Autor: Safet Özdemir / HCV Data Management GmbH

Version: 1.0 vom 27.09.2016

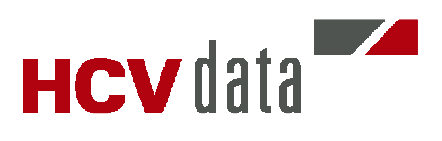

# **Inhalt**

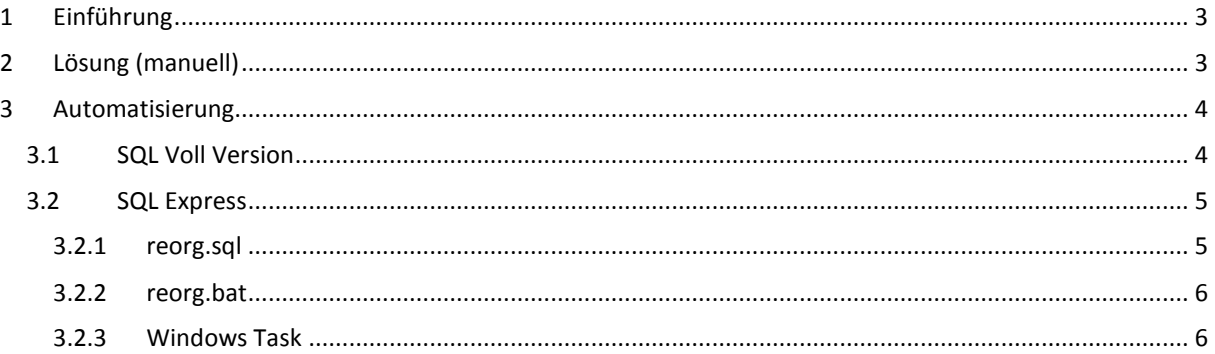

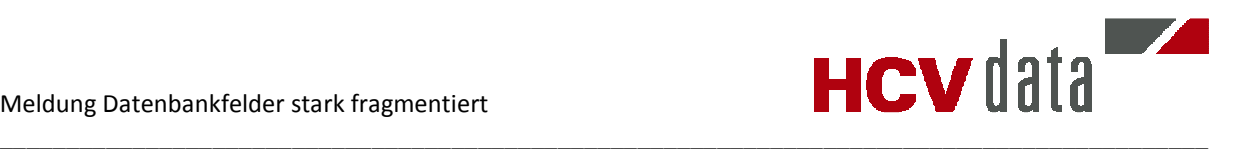

## **1 Einführung**

Seit der Version R15 wird bei jedem Start von DBWorks geprüft, ob Datenbankindizes stark fragmentiert sind. Benutzer, die zur Admin Gruppe gehören, erhalten folgende Nachricht in der Mechworks Activity Console:

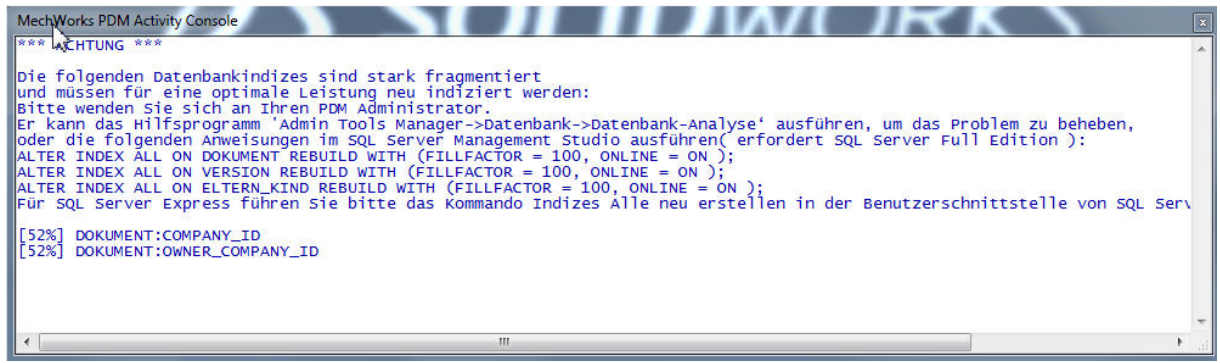

**Hinweis: Dies ist lediglich eine Warnung, mit dem Programm kann dennoch weitergearbeitet werden.** 

## **2 Lösung (manuell)**

- 1. Verbinden Sie sich mit Hilfe der Management Console auf die DBWorks Datenbank
- 2. Im Objekt Explorer auf der linken Seite klappen Sie die Tabellen auf
- 3. Bezogen auf die Fehlermeldung im o.g. Beispiel: klappen Sie die Tabelle Dokument auf, Rechtsklick auf Indizes  $\rightarrow$  "Alle neu erstellen"

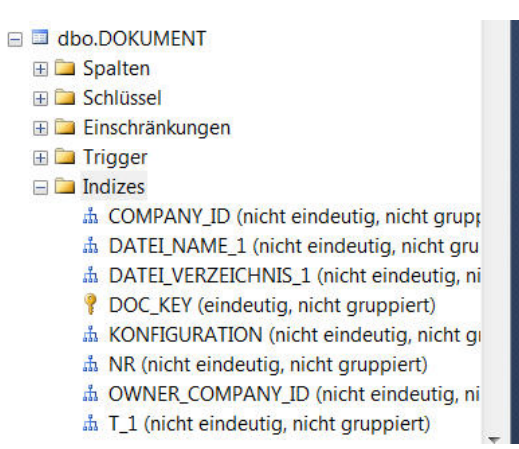

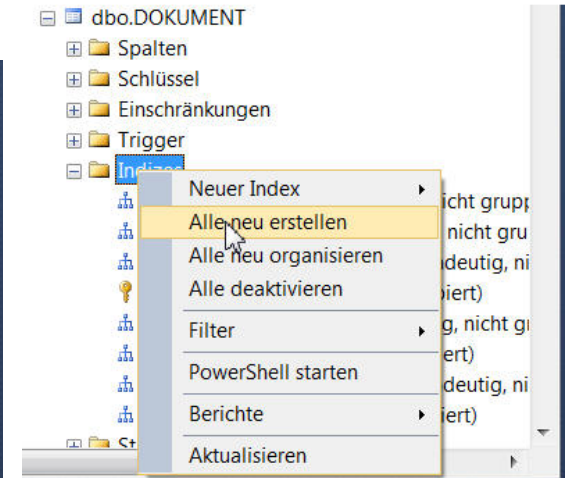

4. Die aktuelle Fragmentierung wird angezeigt

#### 5. Mit Ok bestätigen

Die Schritte 3-5 müssen für weitere Tabellen durchgeführt, sofern sie in der Warnmeldung aufgelistet worden sind.

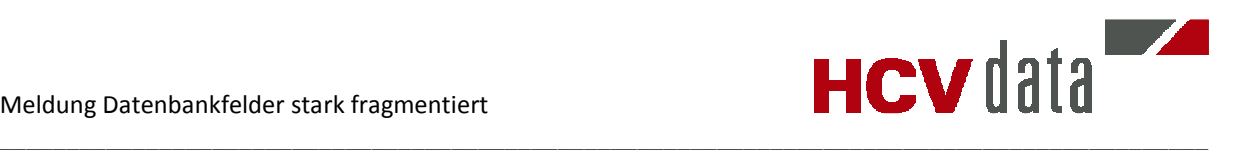

## **3 Automatisierung**

Die Überprüfung der Fragmentierung erfolgt bei jedem Start von DBWorks. In einer "lebhaften" Umgebung kann es durchaus passieren, dass nach Neuerstellung der Indizes schon nach ein paar Tagen die Warnung erneut auftaucht. Aus diesem Grund bietet es sich an, die Fragmentierung präventiv in regelmäßigen Abständen (z.B. jeden Abend) durchzuführen.

Abhängig davon, ob Sie eine SQL Voll- oder Expressversion einsetzen, ist wie folgt vorzugehen.

## **3.1 SQL Voll Version**

1. Starten Sie den Wartungsplan Assistenten im Objekt Explorer

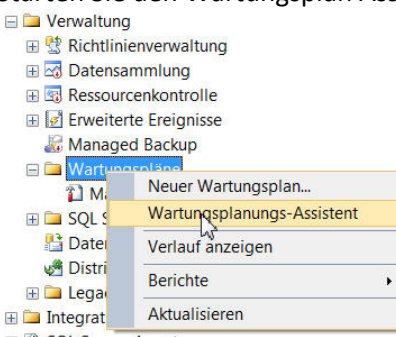

2. Vergeben Sie dem Wartungsjob einen Namen, stellen die gewünschten Zeiten für die Ausführung ein und wählen den auszuführenden Job aus.

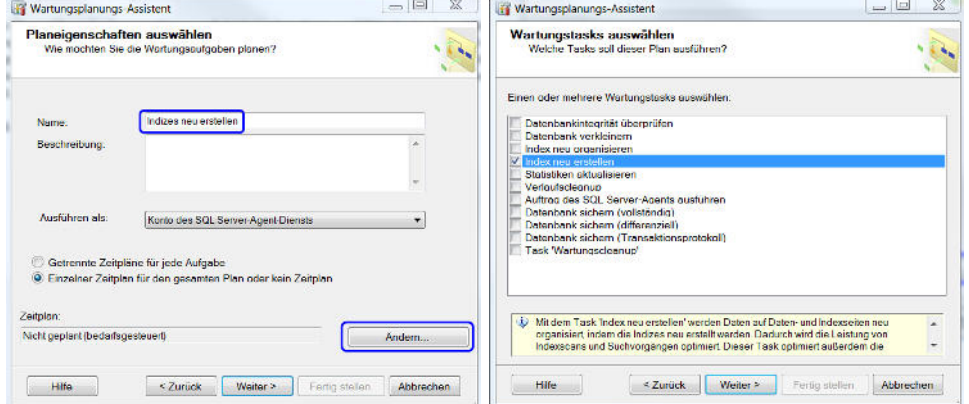

3. Wählen Sie die Datenbanken aus, die betroffen sind

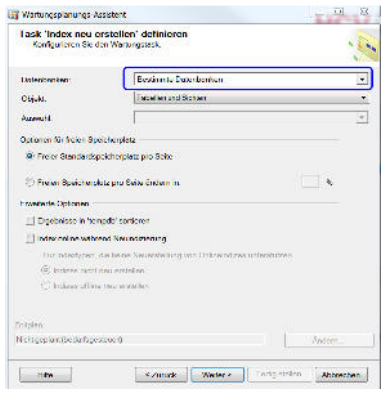

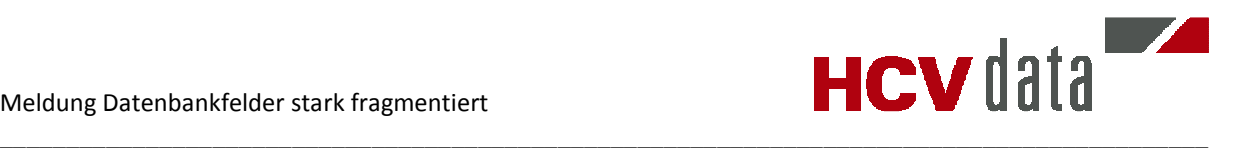

### **3.2 SQL Express**

Die SQL Express Version bietet nicht den Komfort wie die Vollversion, jedoch lässt sich die Prozedur wie folgt automatisieren.

Für die Umsetzung benötigen Sie

- eine .sql Datei hier reorg.sql -
- eine Windows .bat Datei hier reorg.bat -, die die o.g. reorg.sql aufruft
- einen Windows Task, der die reorg.bat in regelmäßigen Abständen ausführt

#### **3.2.1 reorg.sql**

Diese Datei enthält die Kommandos in der SQL Sprache, um die Neuindizierung durchzuführen. Für die betroffenen Tabellen gehen Sie wie folgt vor:

Öffnen Sie eine der Tabellen wie in Punkt 2 beschrieben. Es erscheint die Zusammenfassung für die Fragmentierung. Anstatt die Neuindizierung manuell auszuführen, kann ein Script generiert und in die Zwischenablage kopiert werden.

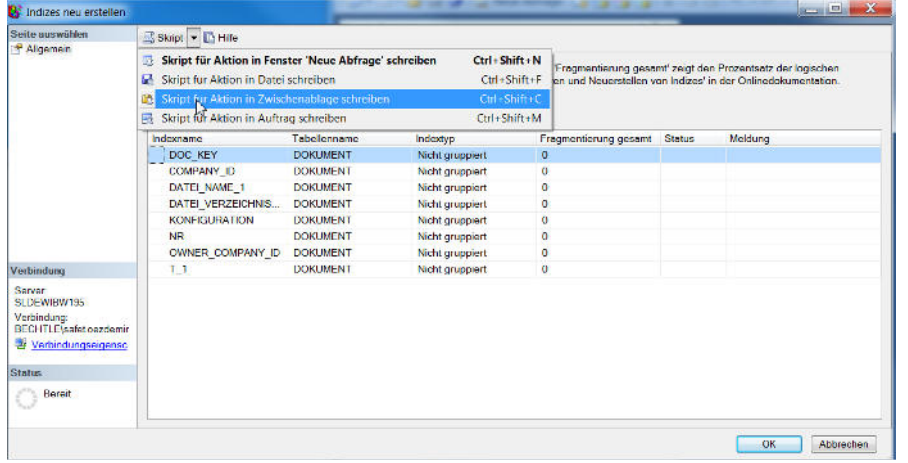

Die generierten Scripte werden in die reorg.sql eingefügt. In diesem Beispiel würde die reorg.sql für die Tabellen Dokument, Eltern\_Kind wie folgt aussehen:

```
USE [DBWORKS_GER] 
               GO 
               ALTER INDEX [DOC_KEY] ON [dbo].[DOKUMENT] REBUILD PARTITION = ALL WITH (PAD_INDEX = OFF, STATISTICS_NORECOMPUTE =<br>OFF, SORT_IN_TEMPDB = OFF, ONLINE = OFF, ALLOW_ROW_LOCKS = ON, ALLOW_PAGE_LOCKS = ON)
               GO 
               USE [DBWORKS_GER] 
. 
               GO 
               USE [DBWORKS_GER] 
               GO<br>ALTER INDEX [ELTERN_EINDEUTIGE_NR_1] ON [dbo].[ELTERN_KIND] REBUILD PARTITION = ALL WITH (PAD_INDEX = OFF,<br>STATISTICS_NORECOMPUTE = OFF, SORT_IN_TEMPDB = OFF, ONLINE = OFF, ALLOW_ROW_LOCKS = ON, ALLOW_PAGE_LOCKS = ON)
               GO 
               USE [DBWORKS_GER] 
               GO 
               ALTER INDEX [KIND_EINDEUTIGE_NR_1] ON [dbo].[ELTERN_KIND] REBUILD PARTITION = ALL WITH (PAD_INDEX = OFF, GORT,<br>STATISTICS_NORECOMPUTE = OFF, SORT_IN_TEMPDB = OFF, ONLINE = OFF, ALLOW_ROW_LOCKS = ON, ALLOW_PAGE_LOCKS = ON)
              GO 
               . 
               .
```
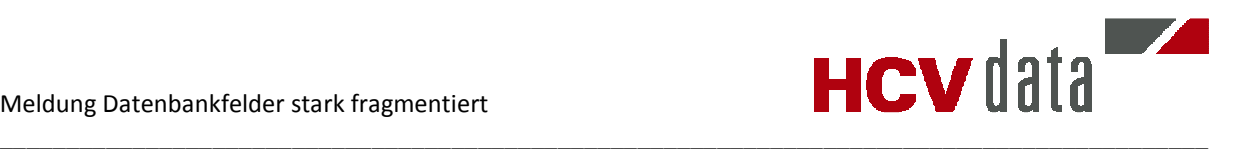

#### **3.2.2 reorg.bat**

liegen die reorg.sql und reorg.bat beispielsweise in C:\Batch, würde der Aufruf wie folgt aussehen:

sqlcmd -S IHRSERVER\IHREINSTANZ -E -I C:\Batch\Reorg.sql

#### **3.2.3 Windows Task**

Die reorg.bat muss abschließend in einem Windows Task definiert werden. Es sollte ein Account verwendet werden, bei dem das Kennwort nie abläuft. Andernfalls würde der Task bei einer Kennwortänderung nicht mehr funktionieren.